# **Téléchargez depuis votre Google Photos**

Si votre smartphone est correctement paramétré et connecté en wi-fi, vos nouvelles photos sont automatiquement sauvegardées dans Google Photos de votre compte personnel.

Vous désirez peut-être les conserver sur votre ordinateur dans vos albums personnels.

Voici comment les télécharger et les classer dans un dossier de votre ordinateur.

# **Sélectionnez** :

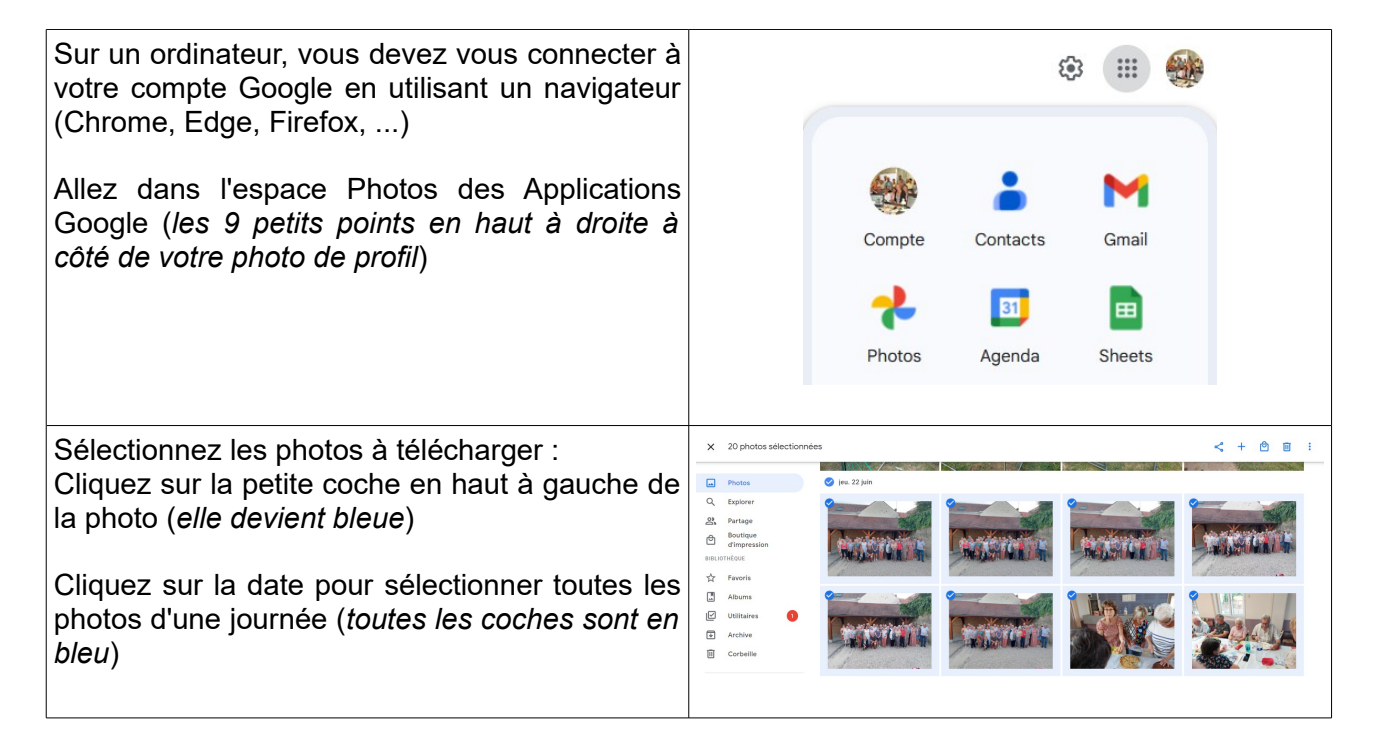

## **Téléchargez** :

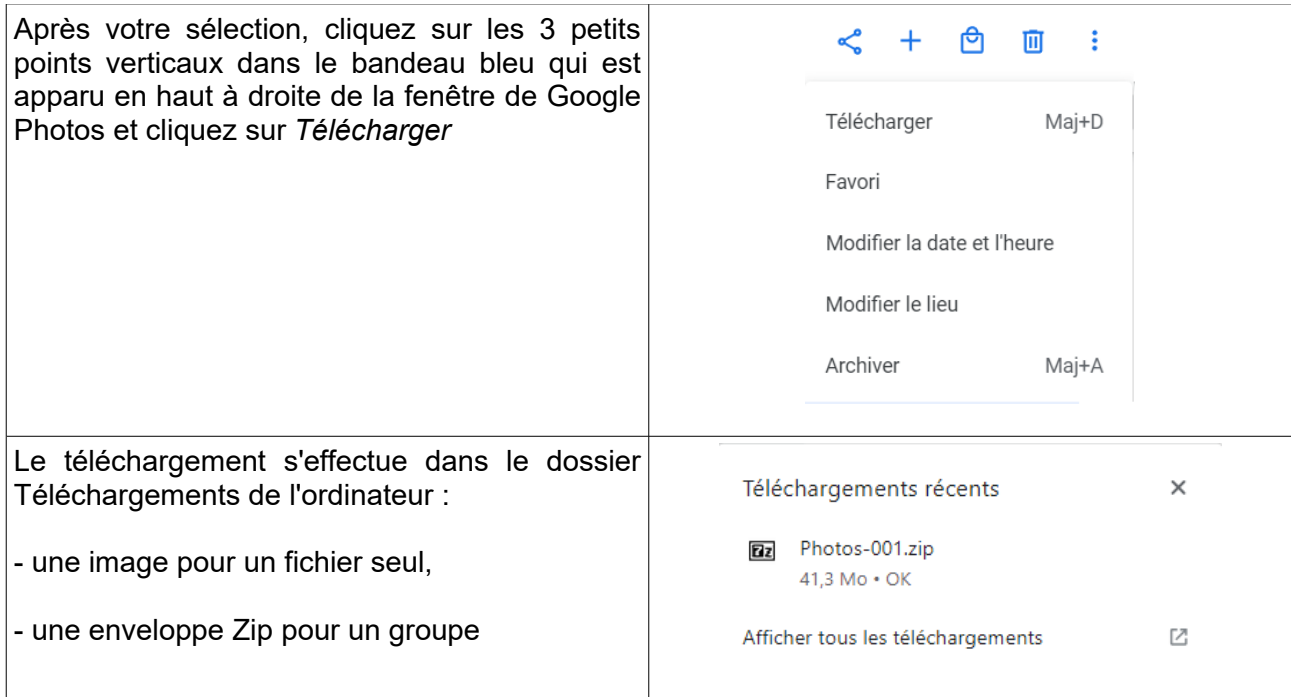

## **Décompressez le fichier Zip** :

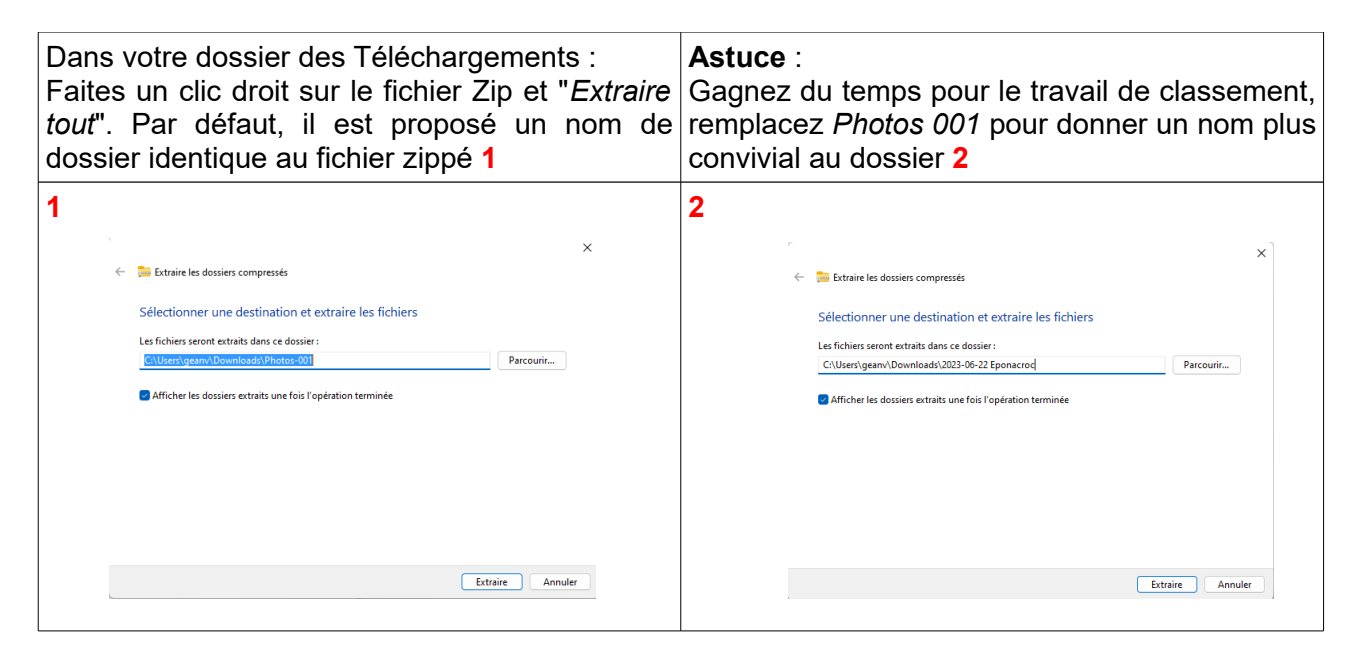

#### **Renommez les photos avec Faststone** :

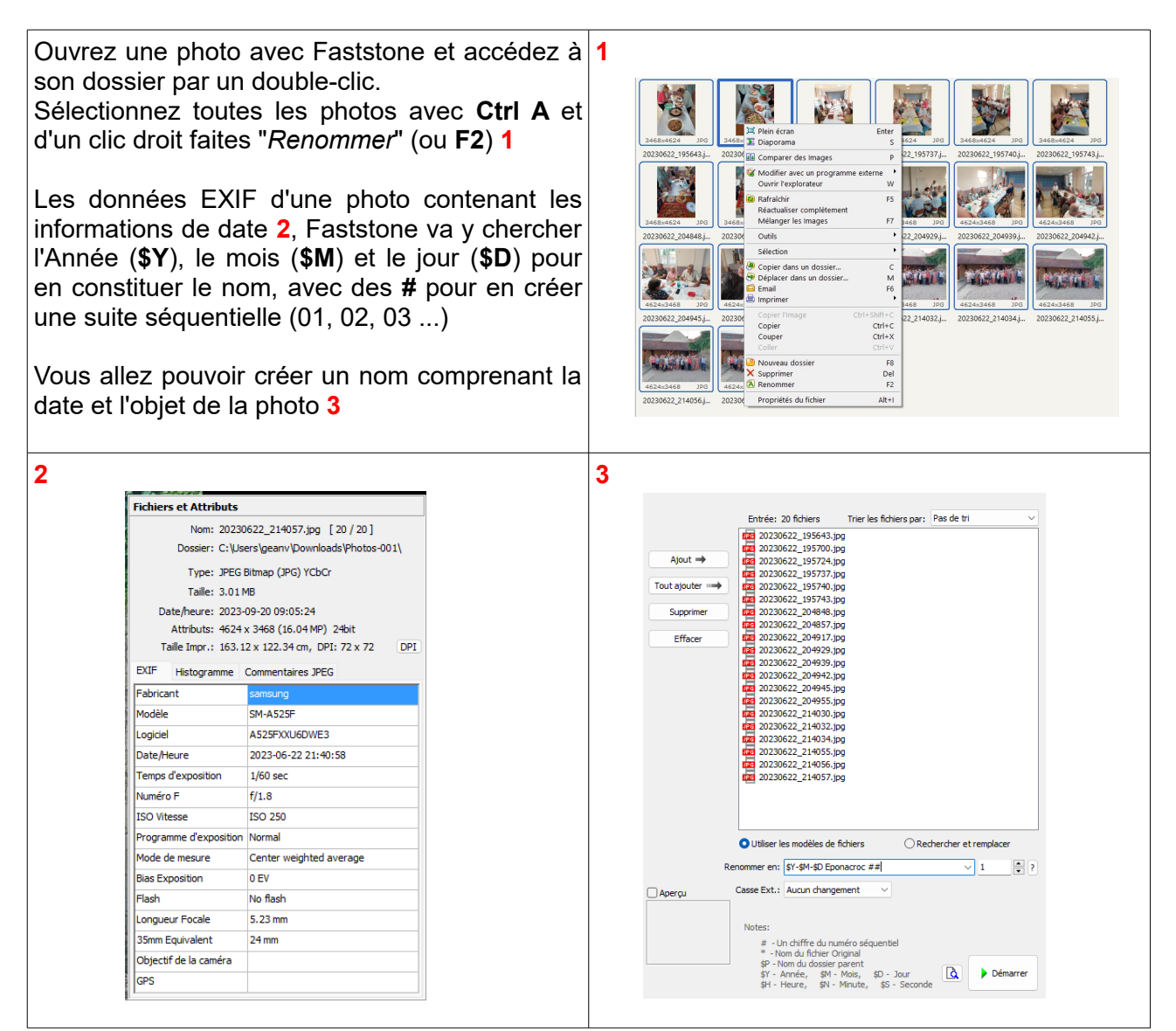

## **Déplacez le dossier vos Images** :

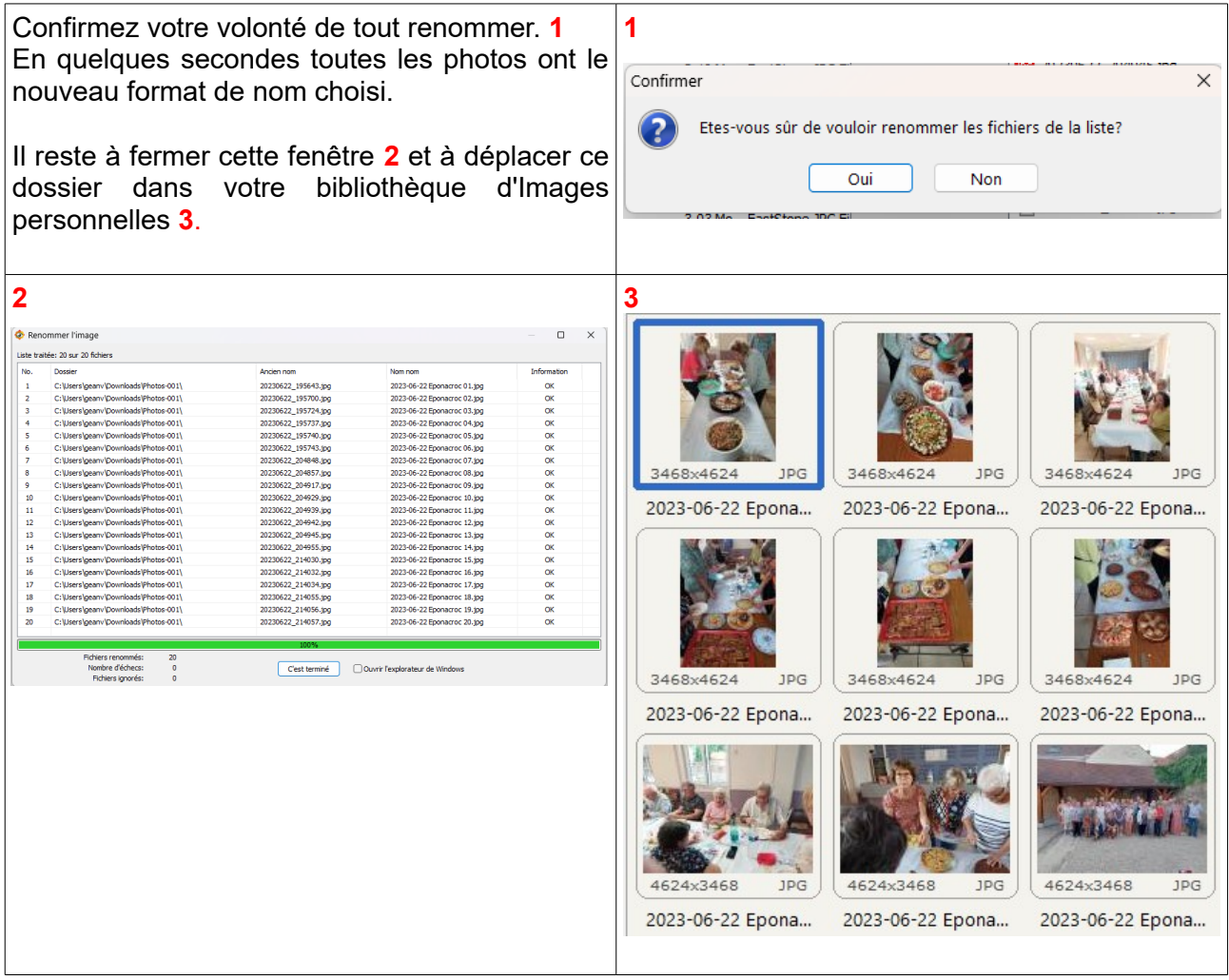

## **CONSEILS** :

## - **Insérez la date de prise de vue dans le nom des photos**.

Renommez-les par date au format **international** (*Année, Mois, Jour - ex : 20230510*) : lors d'un tri, croissant ou décroissant, elles seront toujours affichées dans le bon ordre.

Lors du tri croissant au format français (*Jour, Mois, Année*) la photo du **1er août 2023** est avant celle du **31 janvier 2023** : **01082023 est plus petit que 31012023**.

Et ceci est valable pour **TOUS** les fichiers que vous voulez classer par date !

### **- Renommez tout par date pour un premier tri.**

Vous collectez un très grand nombre de photos venant d'appareils différents (cas typique d'un mariage).

Ce mode de renommage permet de classer chronologiquement toutes les photos, qu'importe l'appareil, Faststone les classant par ordre à la seconde près.

Cela permet de les classer ensuite en différents dossiers : cérémonie civile, religieuse, vin d'honneur, repas, etc...